### **ATHLETE CENTRAL**

### **Anytime-Anywhere**

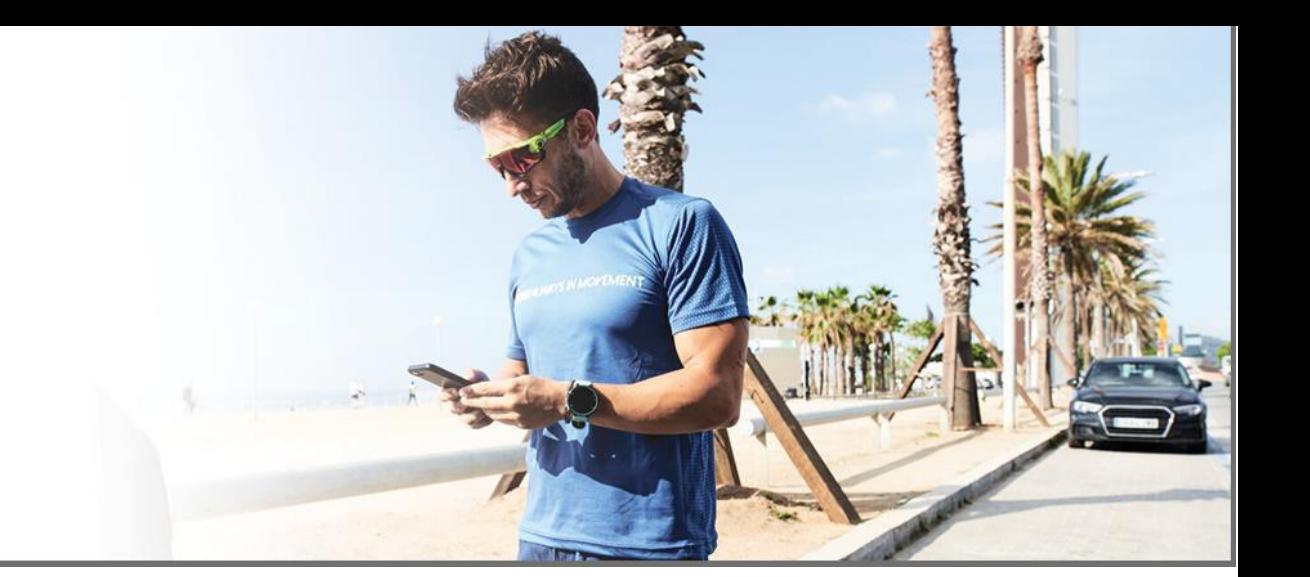

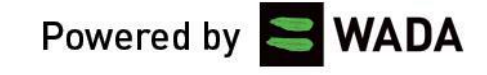

### Презентация новой системы входа в АДАМС – Single Sign-On

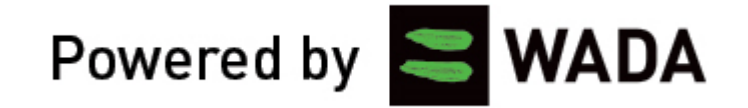

### **Что такое Single Sign-On?**

SSO - это процесс аутентификации, который позволяет пользователю получить доступ к нескольким приложениям с помощью единой учетной записи.

В настоящий момент на эту систему переведены профили спортсменов, предоставляющих информацию о местонахождении, и она будет использоваться для входа в приложение Athlete Central.

В дальнейшем предполагается использовать ту же учетную запись для доступа к другим ресурсам ВАДА, например, к образовательной платформе ADeL.

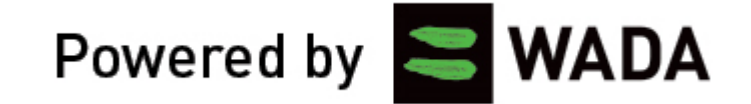

### **Как настроить Single Sign-On?**

Если профиль спортсмена переведен на новую систему, то после ввода логина, он увидит новую страницу для ввода пароля.

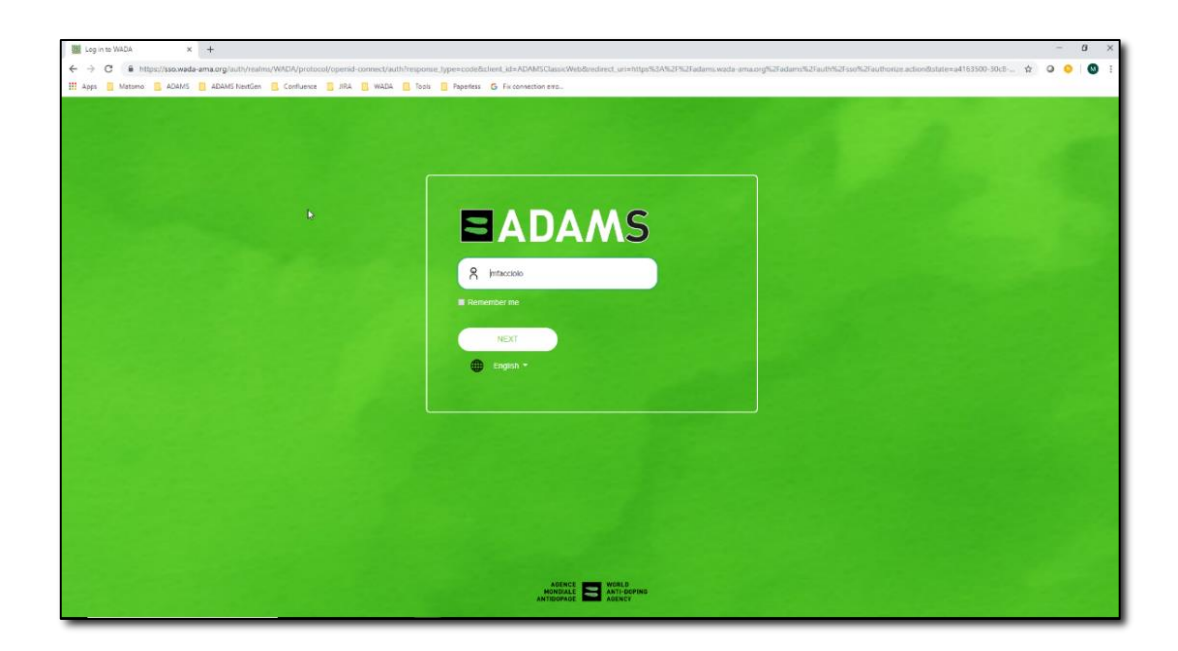

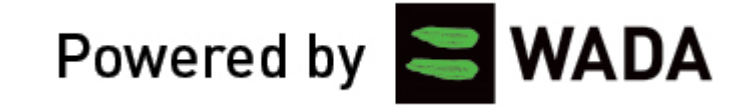

### **Как настроить Single Sign-On?**

После ввода пароля система предложит выбрать три «секретных» вопроса и дать ответы на них.

В настоящий момент вопросы доступны только на английском языке.

Отвечать лучше также с использованием только букв английского алфавита и цифр, хотя ВАДА утверждает, что проблемы с хранением ответов на русском языке были решены.

Необходимо запомнить (или записать) вопросы и ответы, включая то, был ли ответ записан с большой буквы или с маленькой.

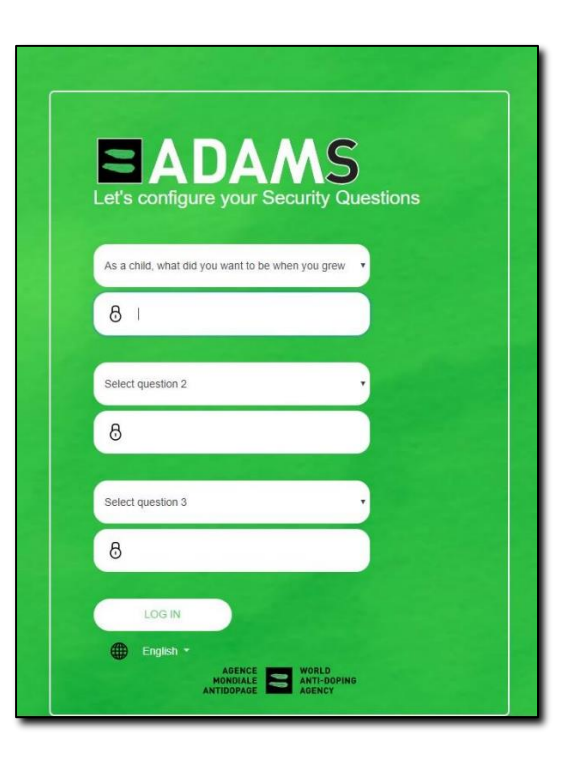

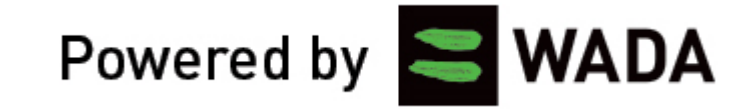

### **Как настроить Single Sign-On?**

Затем система предложит настроить генерацию одноразовых паролей ('Time-based one-time password', TOTP).

Для этого необходимо скачать приложение в AppStore или Google Play, отсканировать QR-код (если это невозможно, надо нажать на ссылку 'QR-code not working?' и ввести полученный код в приложение).

*По умолчанию приложение будет предлагать настроить отправку СМС сообщений, но из-за сложностей с получением автоматических СМСсообщений на российские телефонные номера, РУСАДА не рекомендует пользователям использовать этот вариант.*

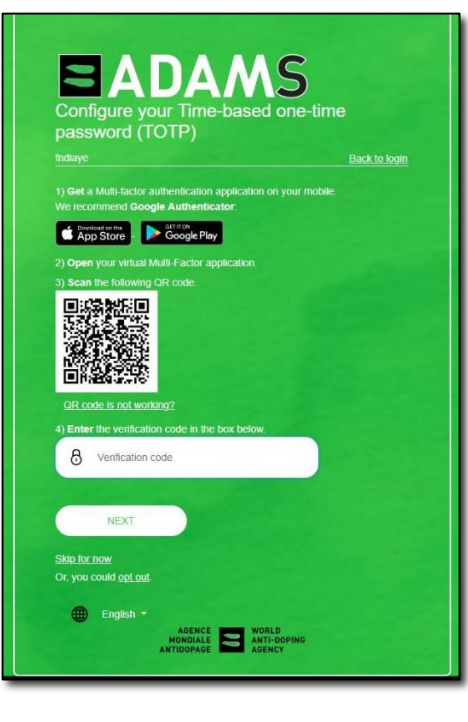

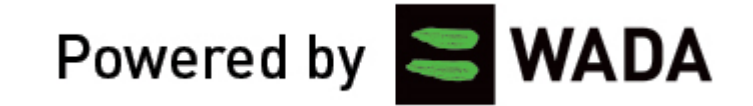

### **Как изменить настройки безопасности?**

Настройки безопасности можно изменить через профиль пользователя в АДАМС.

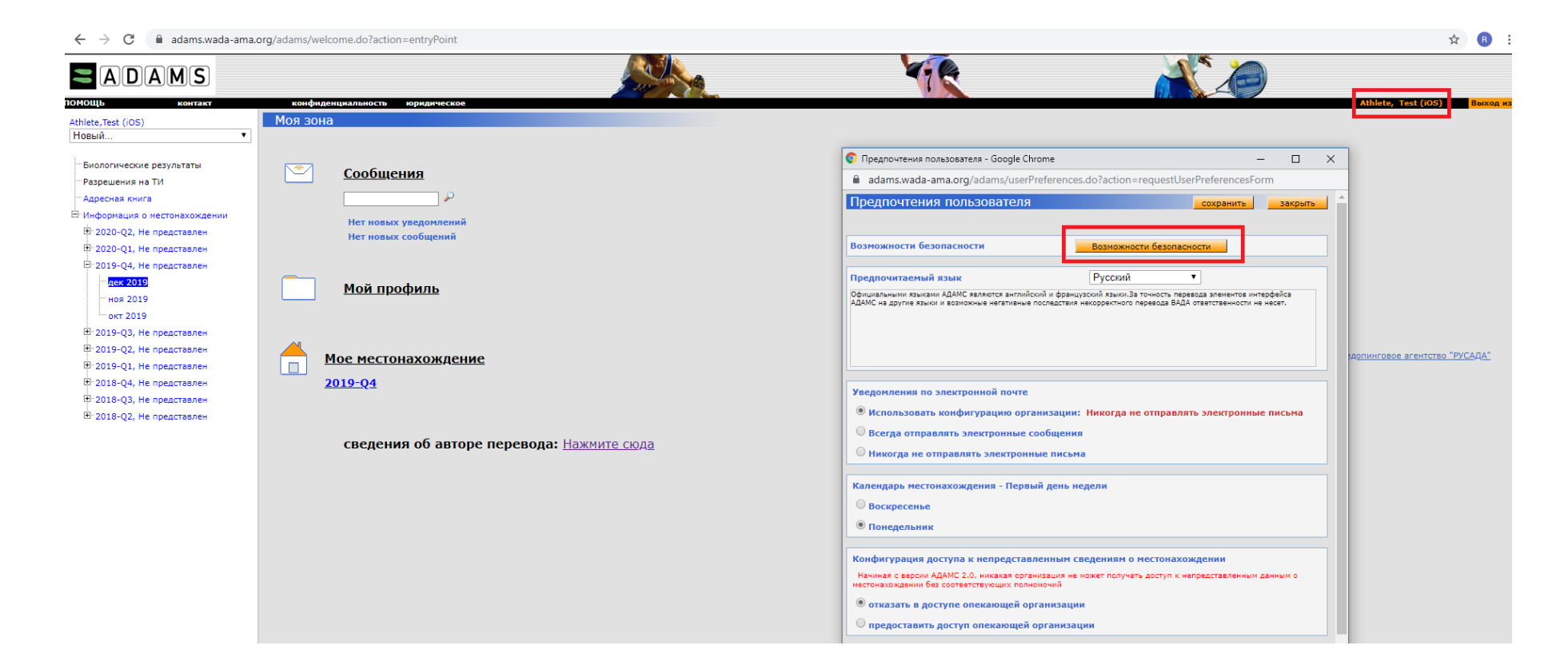

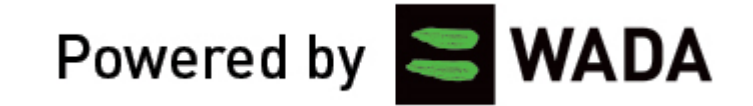

#### **Как изменить настройки безопасности?**

Обязательно убедитесь, что в вашем профиле указан правильный и актуальный адрес электронной почты, к которому у вас есть доступ.

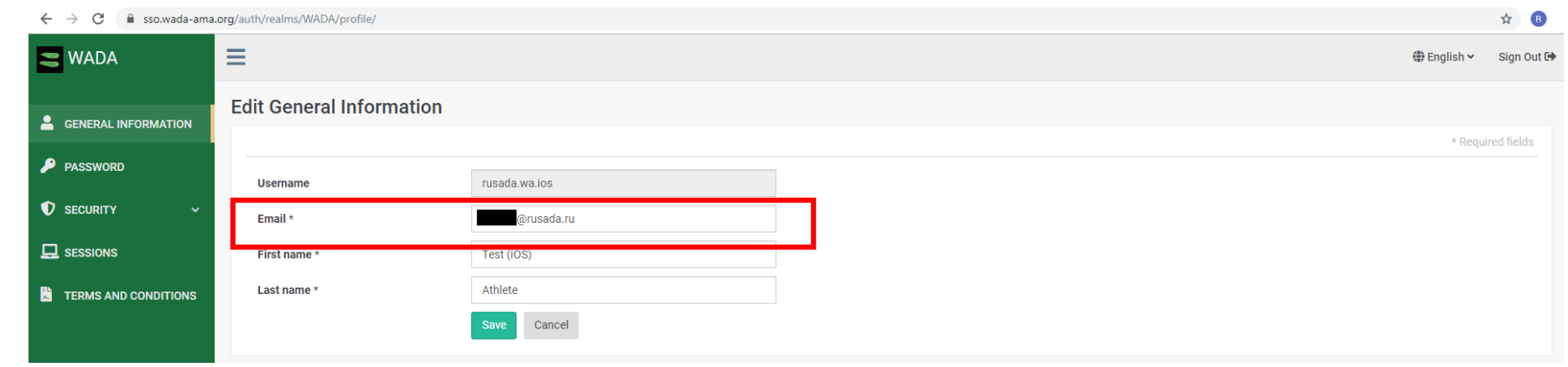

Автоматический запрос восстановления пароля с отправкой на электронную почту– это единственный способ восстановить «забытый» пароль!

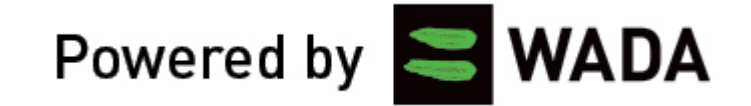

### **Как изменить настройки безопасности?**

Используя пункт меню 'Security' можно изменить различные настройки безопасности вашей учетной записи.

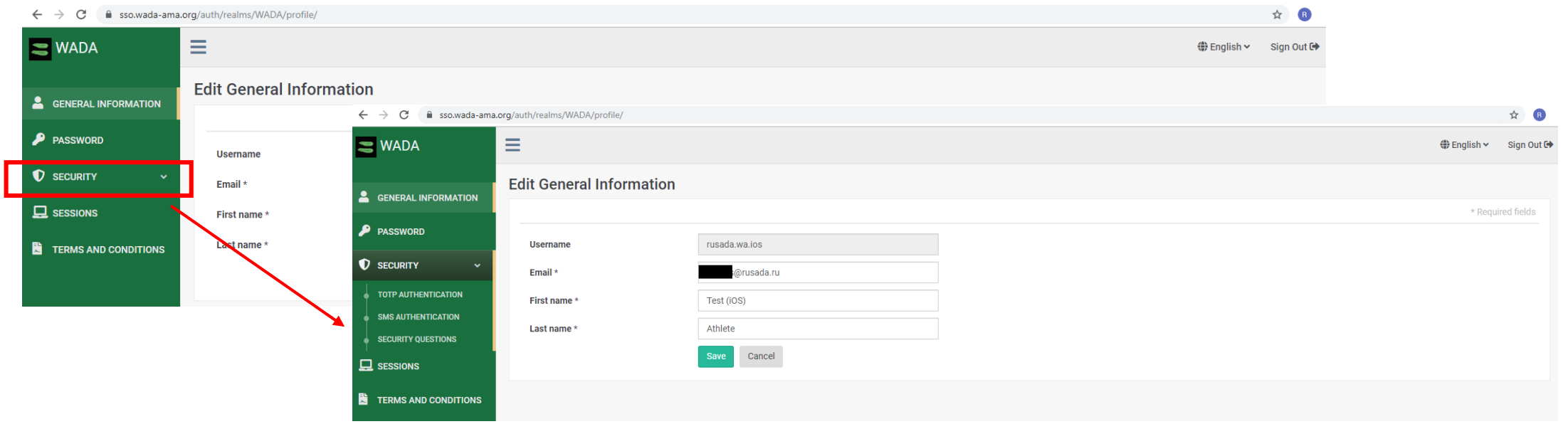

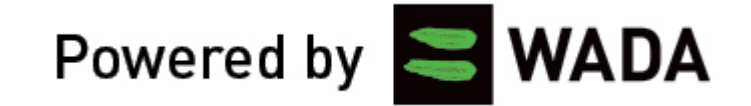

### **Как изменить настройки безопасности?**

Здесь можно поменять настроенные ранее «секретные» вопросы.

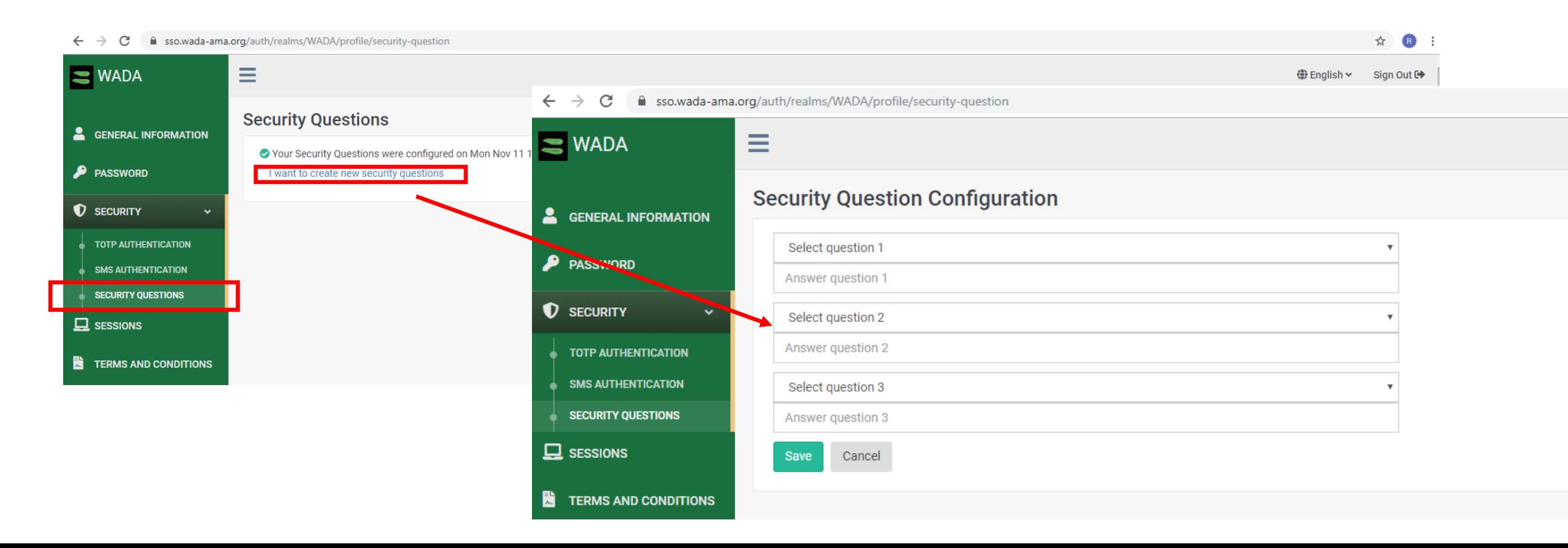

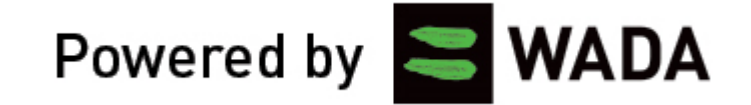

### **Как изменить настройки безопасности?**

#### Также можно поменять настроенный способ получения ТОТР.

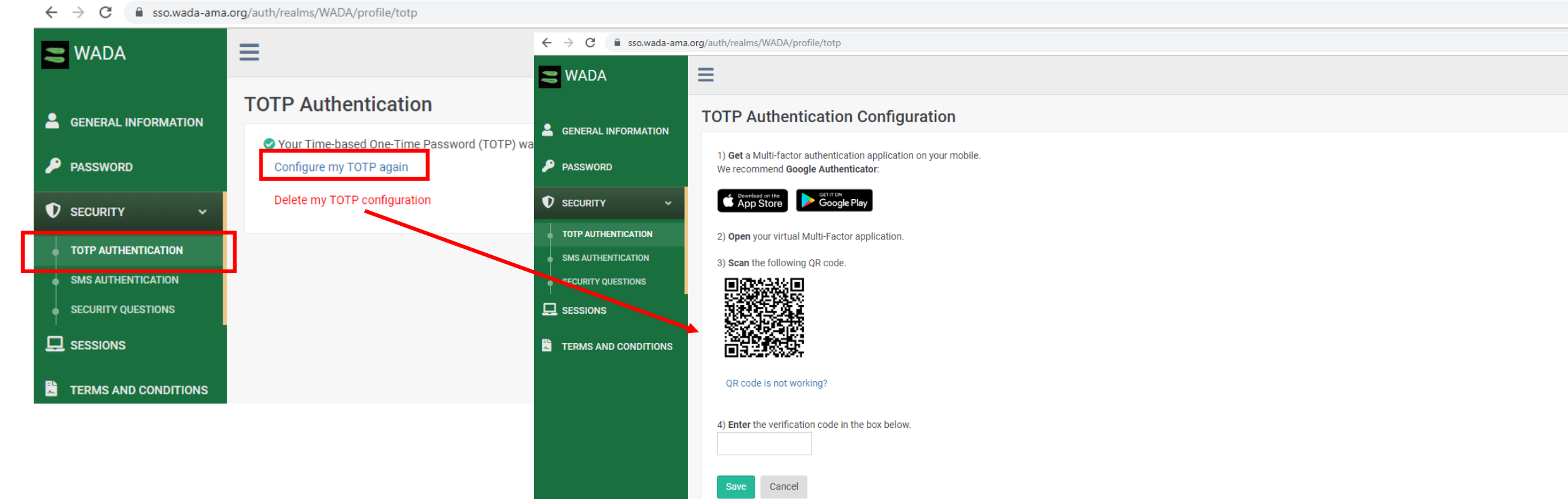

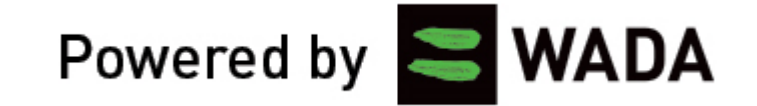

### **Как изменить настройки безопасности?**

#### Также можно настроить аутенфикацию по СМС.

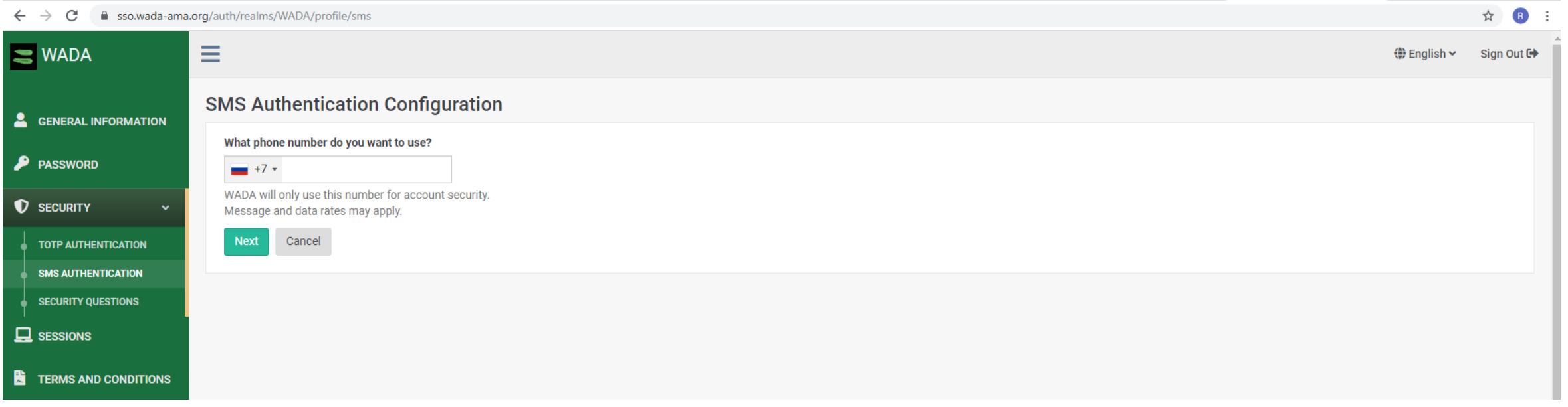

Из-за сложностей с получением автоматических СМС-сообщений на российские телефонные номера, РУСАДА не рекомендует пользователям использовать этот вариант получения TOTP и предлагает воспользоваться одним из приложений, доступных в App Store и Google Play.

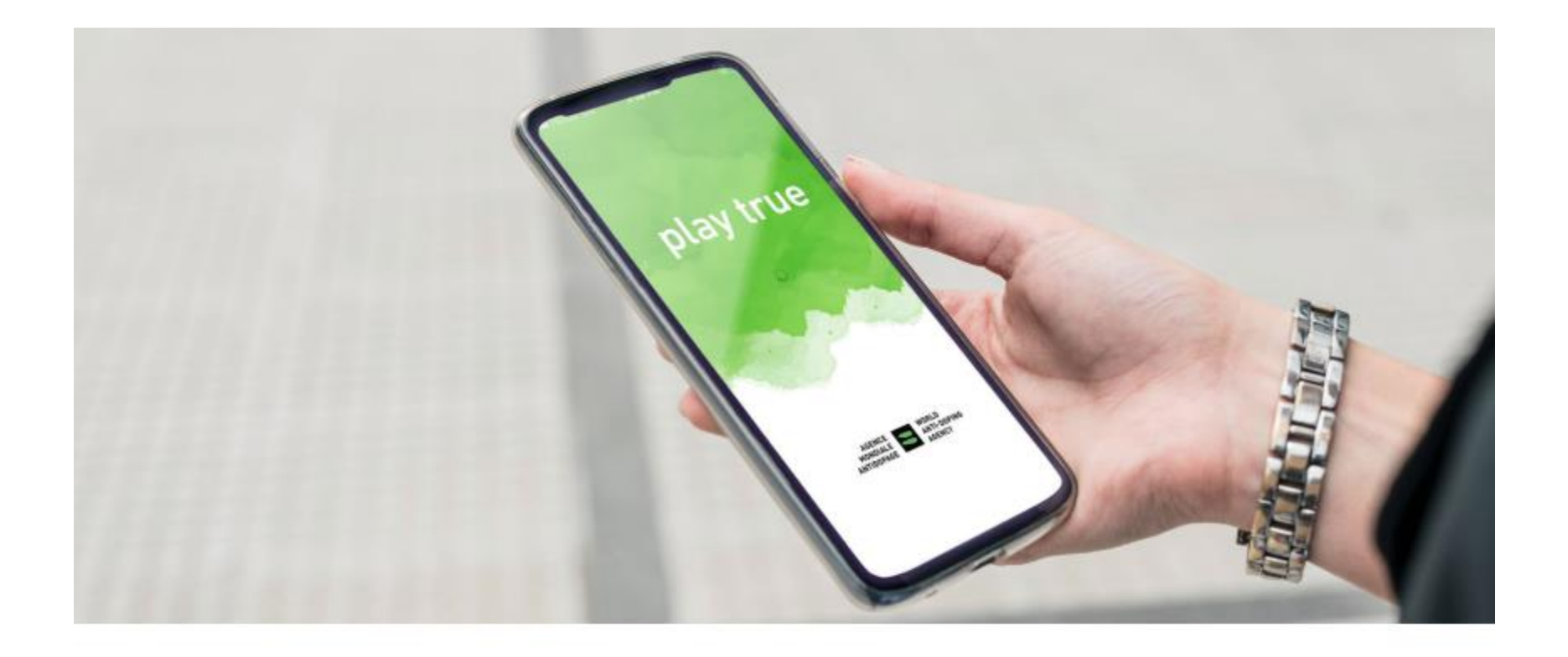

#### ATHLETE CENTRAL - WADA'S NEW WHEREABOUTS APP

Anytime-Anywhere